*« J'ai des souvenirs très étranges de ma soirée d'hier au bistrot… »*

# Le bistrot de l'Imprévu

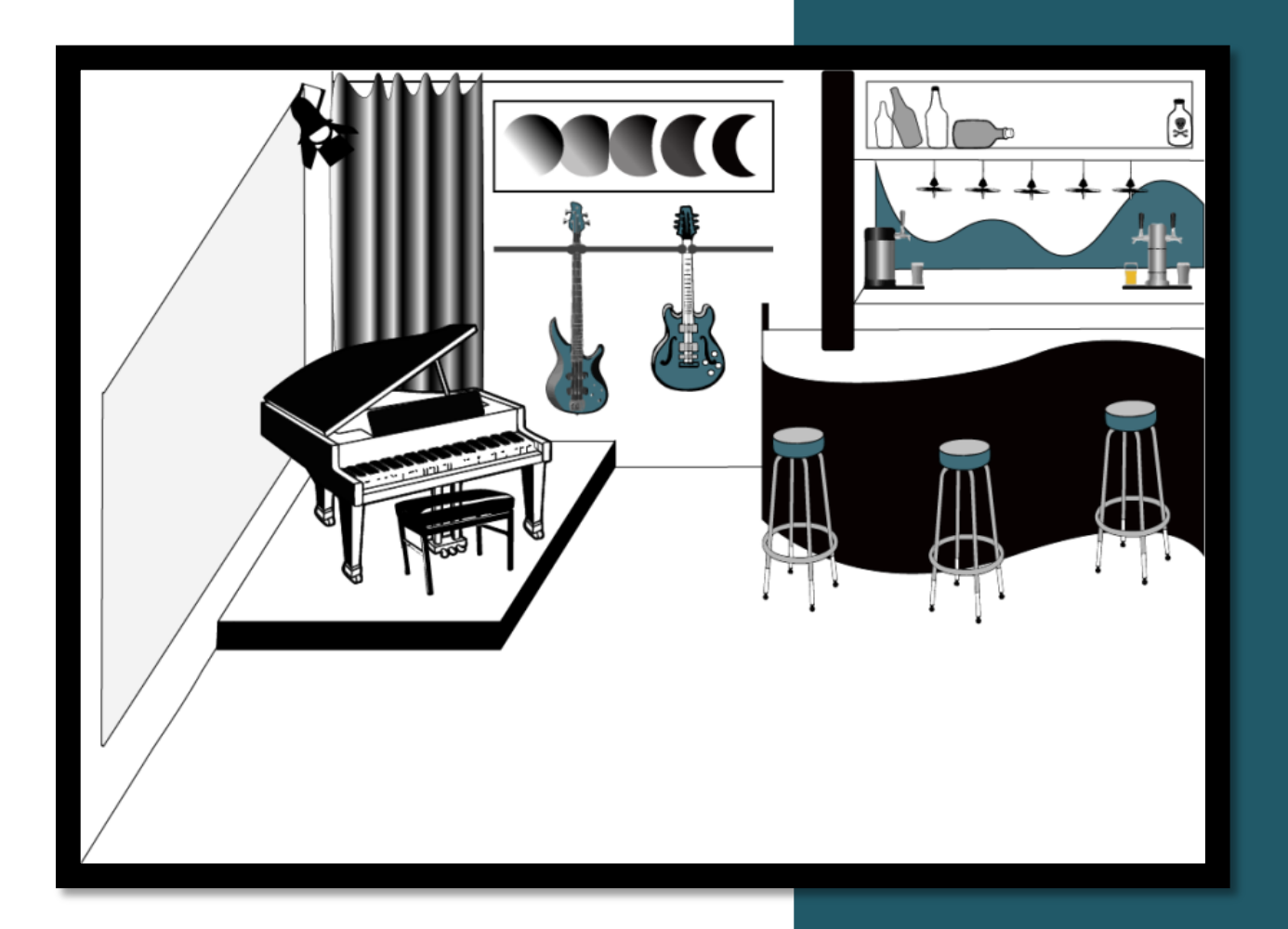

#### SI28 P20

Université de Technologie de Compiègne

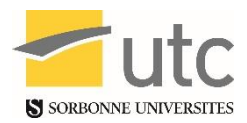

Un projet par

- Augustin DE LAUBIER
- Elisa MATTE
- Elwynn NEGLOKPE
- Maxime PARTOUT
- Avec Serge BOUCHARDON

# Table des matières

<span id="page-1-0"></span>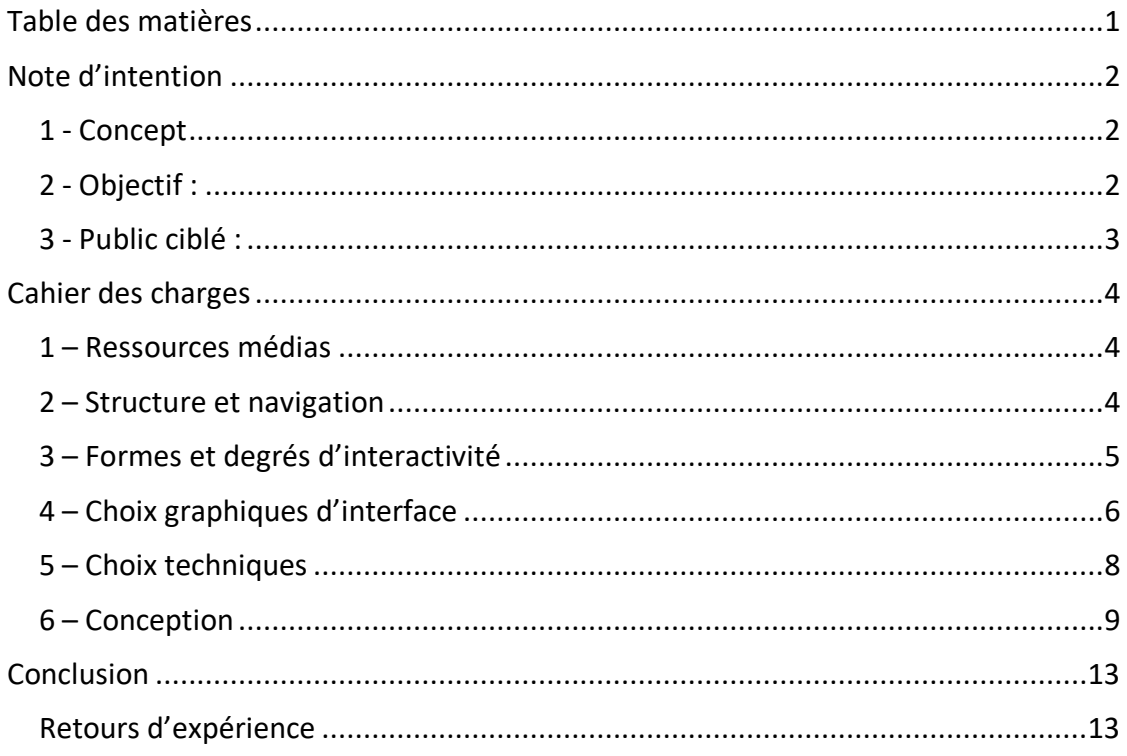

## **Note d'intention**

### <span id="page-2-1"></span><span id="page-2-0"></span>**1 - Concept**

Élaboration d'une expérience synesthésique qui se présente sous forme d'un tableau évolutif avec des éléments interactifs. On commence au début avec un élément musical, auquel on vient ajouter ou s'enlever d'autres instruments afin de faire évoluer la composition. Le tableau évolutif changera visuellement en même temps que la musique (à titre d'exemple on peut partir d'un bar noir et blanc sur lequel un clic allume une lumière en lançant une boucle de caisse claire et qui retirerait la dimension noire et blanche en amenant la couleur). Les styles musicaux représentés auraient notamment des consonances jazz, rock et hip-hop.

Concrètement, nous comptons élaborer un arbre de possibilités sous Twine pour envisager chaque possibilité d'évolution de la musique. On peut alors partir d'un fond de rock sur lequel se rajoute une boucle musicale de jazz et un "beat" de rap. Le tableau se terminera dès lors que la musique ne présente aucune possibilité supplémentaire d'ajout de style musical, que le fond musical soit "complet", ou que l'utilisateur soit satisfait de sa composition.

 Le fond musical étant accompagné d'effets visuels, le tableau pourra prendre une dimension comique (ou non) comme il peut y avoir des styles musicaux totalement différents.

### <span id="page-2-2"></span>**2 - Objectif :**

 Le but ici est de faire découvrir différents styles de musique de manière ludique. En effet, en interagissant avec les éléments du tableau, l'utilisateur peut mélanger différents styles musicaux pour créer une nouvelle composition qui s'enrichit au fil des interactions. Dans l'idéal, un historique des modifications serait tenu et permettrait une autre navigation "dans le temps".

Il ne s'agit pas d'une expérience avec une finalité précise, dans le sens où ce n'est pas un outil de composition mais plutôt une sorte d'outil qui peut amener l'inspiration ou qui permet d'explorer des sonorités.

L'utilisateur possédera une bibliothèque/une liste de sous genres et d'éléments musicaux/visuels qu'il pourra débloquer au fur et à mesure de son exploration, permettant un certaine rejouabilité en prenant des itinéraires différents.

A terme, l'expérience peut mener à la création d'un genre musical original, en agençant les différents éléments musicaux et visuels qu'il a débloqué sur le tableau.

### <span id="page-3-0"></span>**3 - Public ciblé :**

Accès tout public. Il s'agit d'un second objectif de cette expérience, que chacune des personnes arpentant ce tableau puissent y trouver leur plaisir et en apprendre quelque chose. Cela nécessite alors que l'utilisateur soit un minimum intéressé et curieux musicalement. En contrepartie, aucune connaissance est nécessaire excepté la maîtrise du clic. La présence de 3 styles musicaux plus ou moins distincts permet à un plus grand panel d'utilisateurs différents de s'intéresser au projet.

Pour cette expérience, l'utilisateur ne saura pas vraiment à quoi s'attendre car aucune consigne explicite, à part éventuellement une introduction floue, ne sera délivrée. Il pourra laisser libre cours à son imagination et créer un tableau original. L'expérience, nous l'espérons, sera déroutante mais aussi inspirante.

# **Cahier des charges**

### <span id="page-4-1"></span><span id="page-4-0"></span>**1 – Ressources médias**

Nous avons envisagé d'emprunter potentiellement les textes explicatifs des styles musicaux à Wikipédia, permettant alors d'apprendre sur les styles musicaux par le ludique à travers notre projet.

Concernant les images, il n'y aura à priori pas d'emprunt car on fera notre propre tableau sur Adobe Illustrator.

Concernant le son, celui-ci sera produit par nous-mêmes sur FL Studio, et on pourra potentiellement utiliser des boucles de sons disponibles librement sur Looperman.com.

Notre projet ne contiendra pas de vidéos.

### <span id="page-4-2"></span>**2 – Structure et navigation**

Notre projet se présente sous la forme d'un tableau, dans lequel des éléments interactifs référant à des styles ou instruments musicaux seront présents. Il faudra tout simplement cliquer sur l'élément pour que le fond sonore change, on pourrait aussi permettre à l'utilisateur d'écouter la boucle en passant sa souris au-dessus de l'élément afin de faire son choix.

La structure se fait alors par des grains dépendants, et on pourra accéder à certains contenus uniquement si l'on se trouve dans certaines situations, et nous avons choisi cela car il est important que le fond musical reste cohérent.

Cependant, comme certains instruments ne peuvent se superposer, on a choisi une navigation arborescente, en développer un arbre de possibilités sur Twine où certains choix pourrait en permettre d'autres, mais aussi en enlever.

#### SI28 Le bistrot de l'Imprévu Université de Technologie de Compiègne

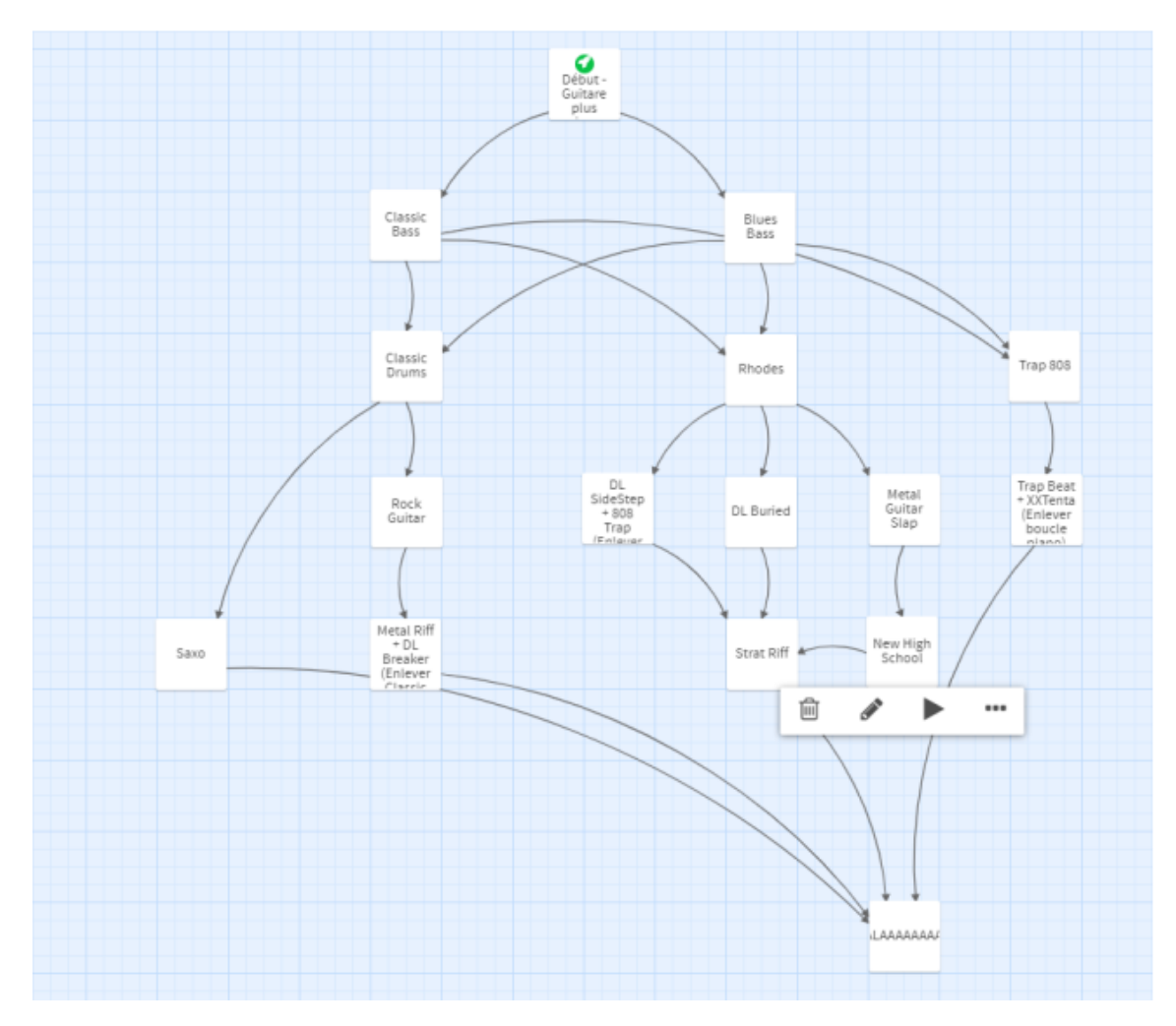

*Figure 1 : Arbre Twine des différentes combinaisons d'instruments*

### <span id="page-5-0"></span>**3 – Formes et degrés d'interactivité**

L'interactivité passera ici par la navigation à travers de simple clics. Il suffira alors simplement de clics sur les éléments interactifs (qui réagissent lorsqu'on les survole) pour que les fonds visuel et sonore changent.

Concrètement, on commence sur un tableau avec un fond sonore vierge, et l'on a quelques éléments qui en ressortent. Par exemple, le fait de cliquer sur le piano introduira un fond de piano, mais la guitare à côté pourrait tomber et se casser, nous empêchant alors d'avoir en plus un fond de guitare supplémentaire.

### <span id="page-6-0"></span>**4 – Choix graphiques d'interface**

#### **Choix graphiques**

Nous avons opté pour un style graphique tout à fait littéral. Le tableau montrera un bar, donc un lieu tout à fait classique, qui sera très sobre et réaliste au départ.

Voici ci-dessous un exemple de ce à quoi pourrait ressembler le tableau de base, réalisé sur Illustrator :

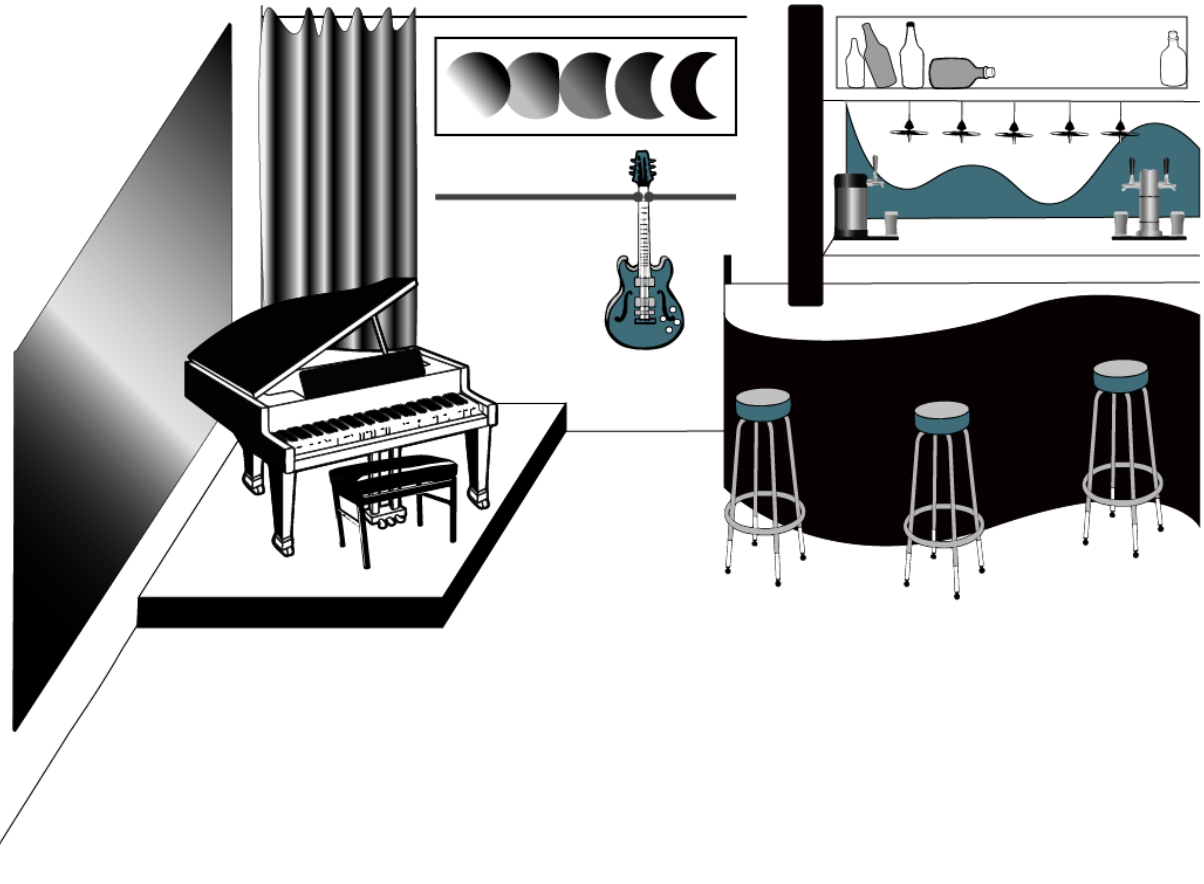

*Figure 2 : Premier prototype de visuel complet*

Ainsi, nous partons donc sur une palette très restreinte de noir, blanc et de nuances de bleu pour cet exemple.

Ensuite, avec JavaScript nous pourrons créer des interactions avec certains éléments du tableau, qui seront modifiés par un clic.

Exemple : L'utilisateur clique sur une lampe, elle s'allume et la boucle musicale ajoute un rythme de caisse claire. Pour des interactions sur de plus gros objets, le tableau pourra subir de plus gros changements.

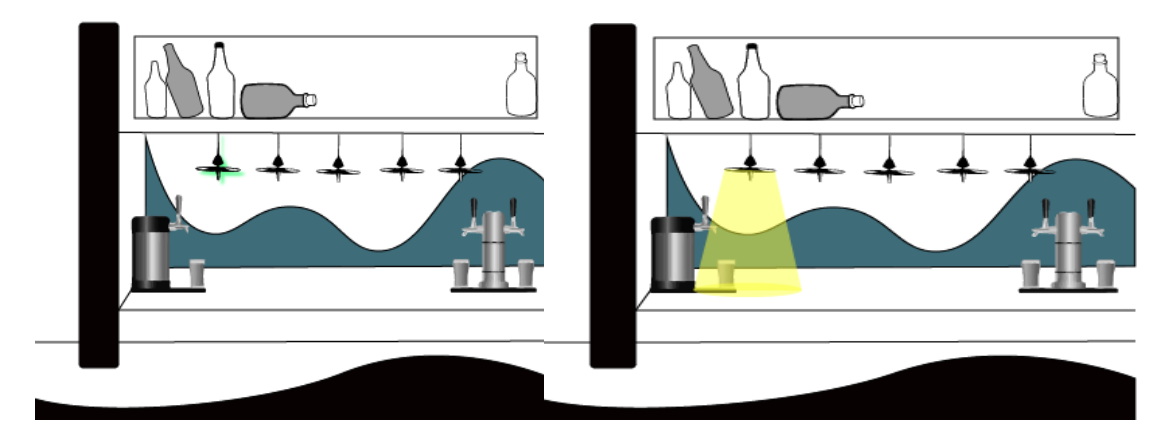

*Figure 3 : Interaction sur le premier prototype. Au clic sur la lampe, on change le fond comme cidessus et on ajoute une boucle musicale.*

#### **Choix de la police**

Il n'y a pas de texte dans ce projet excepté pour le message d'introduction. Il sera écrit dans une typographie simple et sobre afin d'être le plus clair pour l'utilisateur, comme par exemple dans le récit interactif Déprise.

#### **Choix interface**

On ne compte pas introduire réellement une interface utilisateur, car l'on souhaite que ce projet constitue un voyage où l'on aurait le strict nécessaire pour découvrir le plus de choses. Il suffit ici d'introduire un message en début d'ouverture, pour simplement expliquer à l'utilisateur qu'il faut cliquer, et découvrir ce qu'il se passe. Le tableau contient des éléments interactifs qu'il faut trouver, et expérimenter. L'expérience, qui débutera avec un tableau assez épuré et pauvre et avec une boucle musicale très basique, se fera donc très librement, sans plus d'indications. Basé sur l'arbre Twine que nous aurons constitué, certains objets seront cliquables et ajouteront un élément à la boucle musicale, en étant donc modifiés visuellement pour agrémenter selon les choix de l'utilisateur.

### <span id="page-8-0"></span>**5 – Choix techniques**

#### **Image**

Le logiciel utilisé ici est Adobe Illustrator, car celui-ci propose de nombreux outils et ce projet constitue la meilleure occasion pour se les approprier.

#### **Son**

Le logiciel utilisé est FL Studio. Ce logiciel de composition assistée nous semble être le plus approprié car il est extrêmement accessible et utilisé. On peut alors faire ce que l'on veut, en apprenant à travers des tutoriels vidéo ou alors par nous-mêmes.

#### **Programmation**

Nous avons utilisé JavaScript (JS) car celui-ci est très accessible et répandu, et qu'il permet les interactions sur des images ainsi que l'insertion de musique sur un navigateur web. Il s'agit ici alors d'une occasion idéale pour l'apprendre et l'utiliser en pratique.

#### **Assemblage**

Afin de pouvoir aller le plus loin possible, et notre idée du projet étant assez claire, nous avons choisi de travailler de façon incrémentale : deux visuels (images de fond entières), un objet (image cliquable devant le visuel) et deux boucles de musiques, assemblées sur une page HTML et animés avec des conditions en Javascript permettent de créer deux tableaux. Une fois ces premiers tableaux réalisés (voir Fig. 2 et 3), il nous a suffit de répéter l'opération autant de fois que le temps ne nous l'a permis, en apportant tout au plus des corrections sir les anciens tableaux.

Nous allons vous faire part des choix de conceptions qui nous ont menés au deux premiers tableaux, ainsi qu'à tous les autres.

### <span id="page-9-0"></span>**6 – Conception**

#### **Conception graphique : Travail sur Illustrator**

Tous les visuels sont réalisés sur le logiciel Illustrator. En suivant l'arbre Twine établi, on ajoute et modifie des éléments sur le tableau pour créer de nouveaux visuels correspondant à chaque embranchement de l'arbre. Nous avons travaillé sur un seul fichier Illustrator, en modifiant le tableau en cachant ou pas certains éléments à mesure de leur ajout. Pour chaque nouveau visuel, correspondant à l'ajout d'une nouvelle boucle musical, nous écoutons la boucle en question et en nous basant sur le tableau actuel, nous choisissons le ou les éléments cliquables permettant d'accéder au prochain embranchement. Les éléments cliquables représentent, de près ou de loin, la nouvelle piste ajoutée. Les choix graphiques sont très subjectifs mais permettent de créer un nouvel univers pour chaque chemin emprunté, dans le but de surprendre l'utilisateur comme l'indique le nom du bistrot. Ils ne sont pas choisis au hasard mais laissent suffisamment de liberté pour que l'utilisateur y trouve sa propre interprétation s'il le désire. Cette expérience montre que d'un tableau tout à fait basique, énormément de possibilités s'offrent à nous.

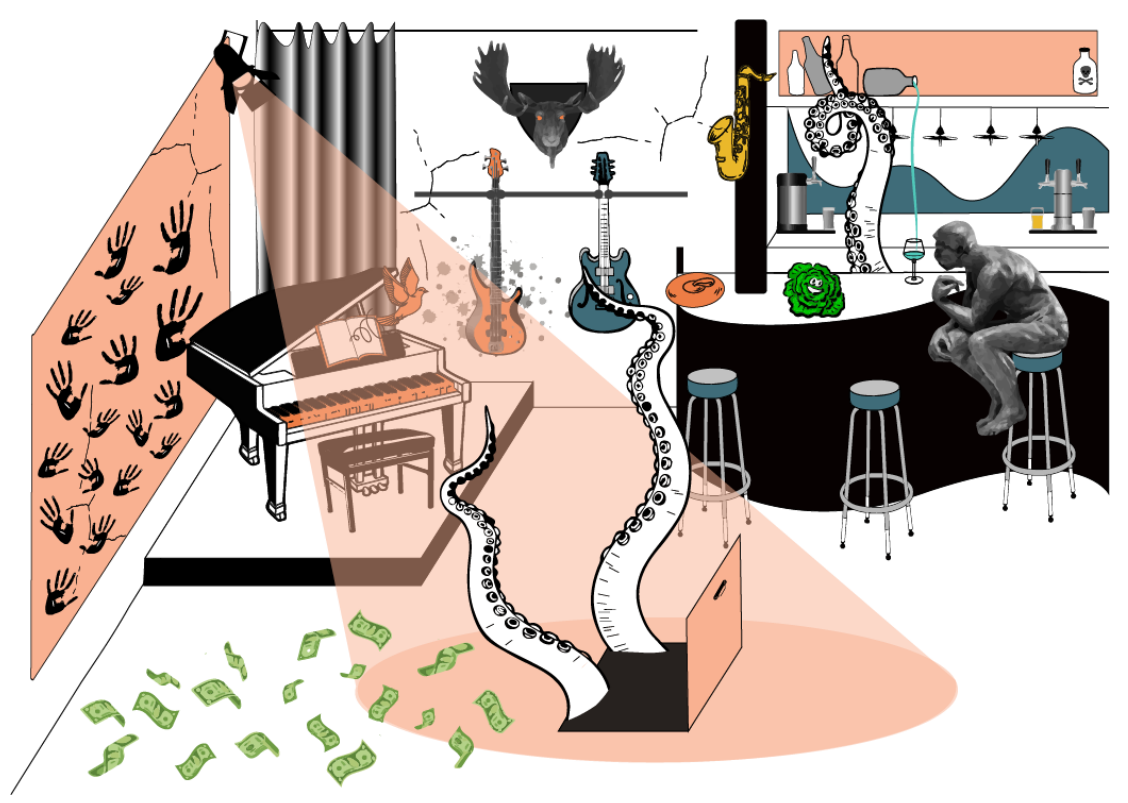

*Figure 4 : Exemple de visuel de fin* 

Après avoir créé un nouveau visuel, on l'exporte au format .png ainsi que le ou les éléments cliquables permettant de passer à la suite, en les sélectionnant directement dans les calques. Ces deux éléments sont ensuite intégrés au code pour permettre les interactions.

Nous avons décidé, pour rendre l'expérience encore plus ludique et attrayante de mettre un éléments visuel commun et absurde à la fin de chaque chemin : la salade. Celle-ci rappelle le jeu du béret dans lequel le mot "salade" indique que tous les joueurs doivent quitter leur base pour aller s'emparer du béret. En cliquant sur cet élément, on sait que l'on est au bout du chemin et que le tableau et la musique sont à leur niveau le plus riche. Nous avons également décidé de créer une interaction à la fin de chaque chemin afin de revenir au début si l'utilisateur désire tester un autre chemin. Nous choisissons comme élément commun cliquable une porte cachée derrière le rideau au fond du bar qui apparaîtra donc à la fin de chaque branche de l'arbre.

Enfin, nous décidons de créer un visuel en plus avant l'accès au tableau de base du bistrot, avec le titre et un court texte d'une personne ayant passé une soirée très arrosée au bistrot la veille et qui ne se souvient que de quelques bribes de souvenirs, qui sont les différents visuels que l'on peut voir après. On peut donc imaginer que cette expérience est une projection mentale des souvenirs de cette personne, chaque souvenir étant associé à une piste musicale. Cette idée de projet a été pensé assez tard dans le semestre mais elle permettait de donner un contexte intéressant au projet.

Texte choisi : "J'ai des souvenirs très étranges de ma soirée d'hier au bistrot…"

#### **Conception Musicale : Travail sur FL Studio**

Afin de gérer plusieurs boucles musicales synchronisées, nous avons choisi d'utiliser FL Studio, plus poussé que Audacity sur la gestion de plusieurs pistes audios.

 Nous avons commencé par introduire la boucle de piano Jazz, car il s'agissait du style le plus dur à adapter et donc du premier dont il fallait se soucier. De plus, elle était la plus facile à intégrer dans les styles de musique suivants. Nous avons trouvé cette boucle sur Looperman.com, et l'avons directement mise sur la frise musicale (Figure 5). On avait alors juste à placer nos différents instruments et à composer !

Nous avons alors composé les basses, puis ajouté les percussions trouvées dans Looperman.com ou dans la bibliothèque de FL Studio, en concluant avec les fioritures comme le saxophone, les voix ou encore le clavier Rhodes.

 Concernant l'aspect musicale plus théorique, nous sommes partis sur une gamme de Do Majeur (celle que tout le monde connait !), car il s'agit d'une des gammes sur lesquels il est le plus accessible de composer. Nous avons choisi d'opter pour une des accords avec une cadence parfaite (1<sup>er, 4ème</sup>, 5<sup>ème</sup> puis 1<sup>er</sup> degré), qui est vraiment classique et qui est une des plus satisfaisantes à écouter.

Enfin, nous avons mixé les différents échantillons de sons (ou samples) créés, c'est à dire appliquer différents effets comme l'égalisation (réglage des aiguës et graves), la spatialisation (faire sonner les sons plus ou moins à gauche et à droite) ou la réverbération (une sorte d'écho) afin qu'ils ne soient pas trop bruyants ou désagréable une fois mis tous ensemble.

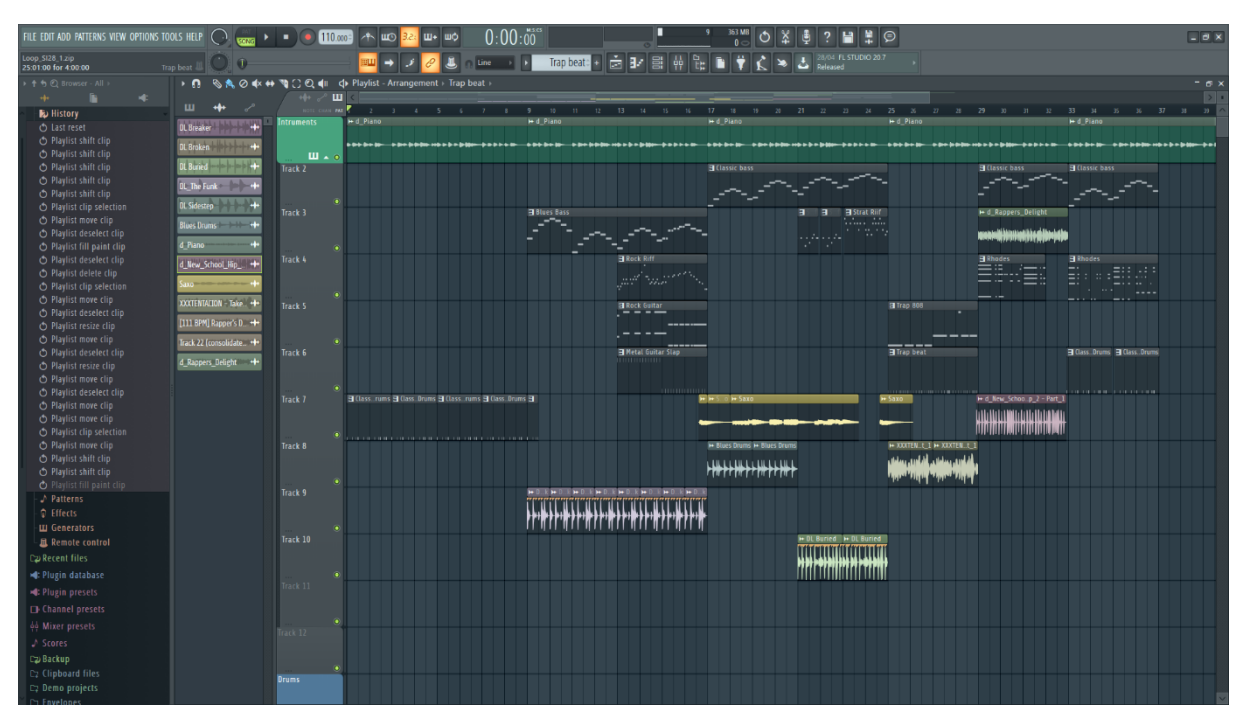

*Figure 5 : essai d'assemblages des différentes boucles musicales. Notez la première en vert, le piano, qui devait coller avec toutes les autres boucles pour que celles-ci « passent le test »*

#### **Implémentation : Programmation en Javascript**

Pour assembler le tout, nous avons commencé par écrire une page HTML qui ne contenait que l'image du tableau de base. On y a superposé l'un objet du tableau, qu'on a définit comme "cliquable" dans le code. Au clic, on remplace l'image de fond par une nouvelle, et on définit de nouveaux objets cliquables, et ainsi de suite jusqu'à atteindre la "salade", ou on peut retourner au tableau initial en cliquant sur la porte. Ceci est possible grâce à une suite de conditions logiques, qui permettent à un nombre d'objets limités d'apparaitre à un moment donné, afin de « guider » l'utilisateur vers les chemins déjà établis.

Au niveau sonore, à chaque clic sur un objet, une ou plusieurs boucles musicales s'activent et jouent en même temps que les boucles précédentes, grâce à la bibliothèque Javascript Howler.js qui permet de gérer les fichiers audio simplement sur une page web. Nous avons rencontré deux problèmes majeurs : malgré le fait que toutes les boucles de musiques sont au même tempo, à la même vitesse et de même longueur, certains fichiers étaient plus lourds que d'autre, et mettaient donc plus de temps à charger sur la page : elle se retrouvaient donc décalées. De plus, si la boucle de musique s'activait au clic de l'utilisateur, la probabilité qu'elle soit pile en rythme avec les boucles en train de jouer est très fine, et ce n'est pas un jeu de rythme. L'astuce pour conserver une cohérence avec toutes les boucles : elles sont toutes jouées en vérité dès le début, mais elles sont mises en "muet". Ainsi, on ne fait que les rendre muettes/audibles sans changer la synchronisation sur le tempo de la musique.

# **Conclusion**

<span id="page-13-0"></span>Ce projet a été très enrichissant tout du long, nous a permis d'utiliser des outils nouveaux et peu utilisés dans la plupart des UV. Il ouvre plusieurs perspectives car il extensible à l'infini. Nous avons cependant rencontré de nombreuses difficultés. Par exemple, comment faire face à l'explosion combinatoire des différentes éléments à associer sur un tableaux, ou quelles genres / sous-genres de musique représenter dans un tableau. Une grande communication au sein de l'équipe nous a permis de débattre, d'exposer nos points de vue et de trouver une solution. Nous sommes fiers de notre produit, et celui-ci est ouvert à de nouveaux tableaux, voir de nouvelles fonctionnalités, que nous n'avons pas forcément toutes implémentées.

### <span id="page-13-1"></span>**Retours d'expérience**

Augustin : Pour ma part ce fut une expérience vraiment enrichissante, et sûrement la première qui m'a forcé de toucher à des outils que je n'ai jamais utilisé comme FL Studio. Ce fut également un plaisir de pouvoir réalisé un projet en rapport avec une culture qui sort de la théorie pure, qui ait un réel sens pratique.

Elisa : Pour ce projet, j'ai dû apprendre à manipuler le logiciel Illustrator, car je me suis chargé de la partie création des visuels, et je me suis vraiment amélioré au fil du semestre. Toute la composante artistique du projet m'a beaucoup plu, c'est vraiment le genre d'expérience interactive qui me plaît en tant qu'utilisateur. Faire évoluer le projet avec mon groupe était très enrichissant, et nous avions tous de bonnes idées, c'était donc un projet très plaisant à faire.

Maxime : J'ai majoritairement participé à l'implémentation du code JavaScript au sein du projet. C'était une expérience très agréable et enrichissante. Les membres du groupes s'entendait très bien ce qui nous a tous poussés à progresser vite. Je suis donc parti de zéro sur la technologie JavaScript, cela m'a beaucoup plût et je m'initie désormais à la bibliothèque React afin d'approfondir ce que l'UV SI28 m'a apporté. Mon stage prévu au mois de Septembre me permettra d'appliquer ces nouvelles connaissances en entreprise dans un contexte professionnel. Enfin, la dimension très pratique du projet et de l'UV en général est géniale et rafraîchissante au milieu des autres enseignements beaucoup plus théoriques.

Elwynn : Avec mon expérience de fin de branche et sur les technologies qu'on a utilisé, j'ai eu un rôle de consultant pour ce projet, en complétant les productions d'Augustin sur FL Studio, et en ajoutant la gestion du son dans le code de Maxime. C'est un point de vue intéressant que je n'ai jamais pris pour un projet, qui a complété ma définition d'ingénieur et que je n'aurais vraiment pas pensé découvrir en SI28. Le projet en lui-même était passionnant, et travailler avec une bonne équipe de « potes » sur la même longueur d'onde et avec des points de vus différents par moments a largement contribué au plaisir et au succès de ce projet.